## **Gebruik Inplanning**

Je kunt inloggen via [https://zg.rooster.nl.](https://zg.rooster.nl/) Je gebruikersnaam is je zakelijke e-mailadres, je wachtwoord kun je zelf instellen. Een instructie hierover is ook op Grondig terug te vinden.

Je startscherm is je eigen rooster. Dit wordt door de planner van de locatie ingevuld en ziet er als volgt uit:

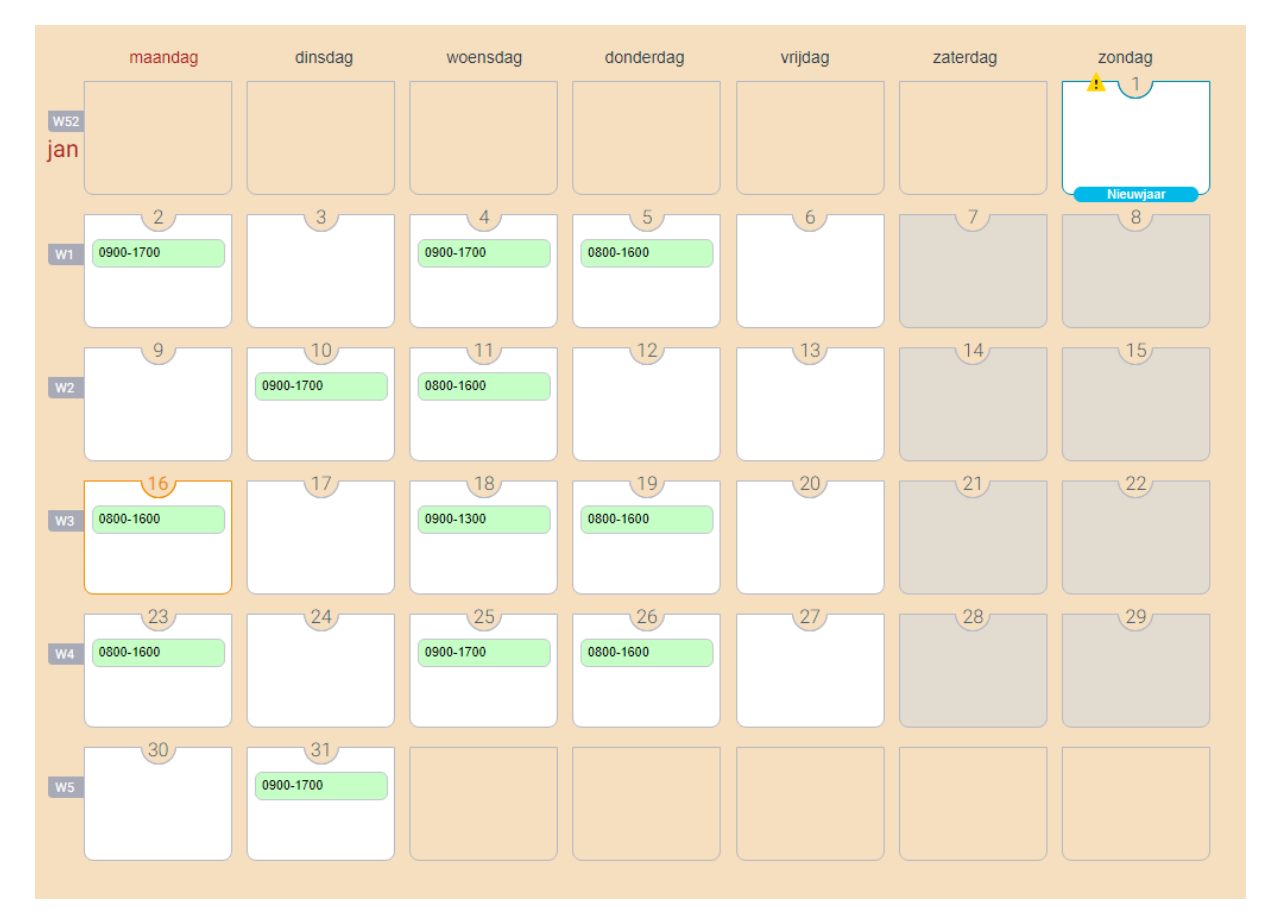

## **Wijzigen werktijden**

Over het algemeen zal jouw planner of senior zorgen dat de juiste werktijden in je rooster staan. Werkoverleggen etc. worden vooraf gepland en doorgegeven, maar mocht dit toch niet het geval zijn kun je je werktijden ook zelf aanpassen.

Wanneer je op een dag je werktijden wilt wijzigen, omdat je bijvoorbeeld eerder naar huis bent gegaan, of een uur langer door hebt gewerkt doe je dit als volgt:

Ga staan op dag waarop je de tijden wilt wijzigen. Dan verschijnt er onderaan een donker blauwe balk met opties.

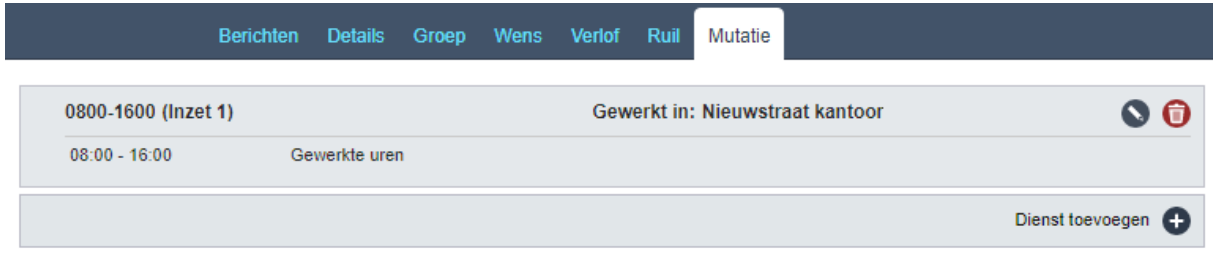

Onder mutaties kun je alle wijzigen doorvoeren. Door op het potloodje te klikken kun je tijden wijzigen.

Je kunt ook op tijden toevoegen klikken en dan een uur toevoegen voor bijvoorbeeld "overleg".

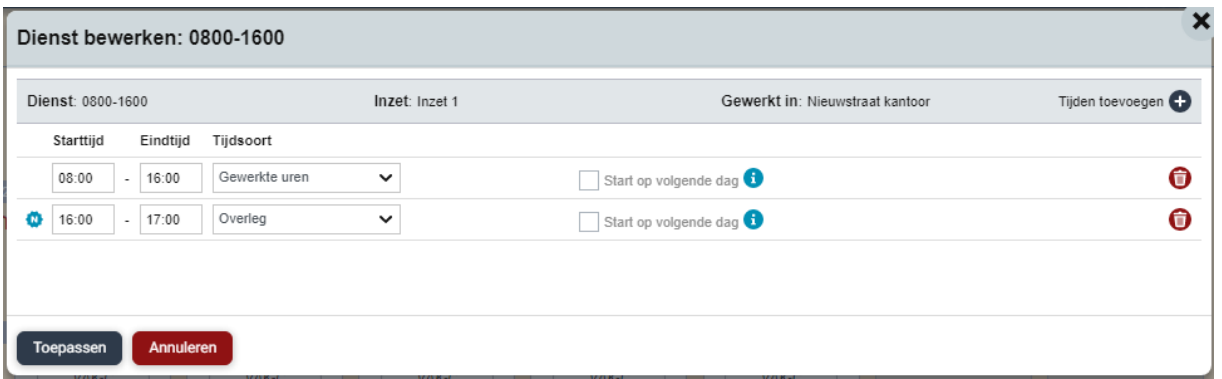

Let op dat je altijd nog een toelichting moet geven waarom je je werktijden wijzigt, en klik daarna op verstuur mutatieverzoek om het definitief te maken. Dit moet goedgekeurd worden door je senior. Pas daarna zijn de wijzigingen ook zichtbaar.

## **Urenbalans**

De uren die je extra werkt worden niet uitbetaald als "overuren" maar opgeteld in de urenbalans.

Wanneer je bent ingelogd in je eigen rooster zie je links bovenaan drie tellers:

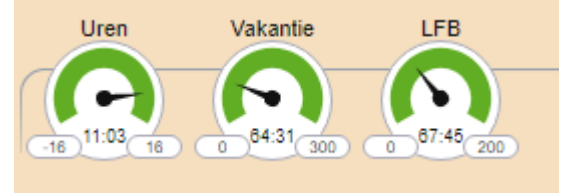

De uren die je extra werkt komen in de urenbalans te staan. De uren die je minder werkt, dus tijd voor tijd opneemt, worden daar ook weer vanaf getrokken.

Ook de totalen van je vakantie- en LFB-uren zijn daar

zichtbaar. Wil je een exact overzicht van je verlofuren, kun je je verlofkaart openen. Zie instructie verlof aanvragen hoe dit moet.